# **P-870MH-C1**

#### VDSL Modem Over POTS

## **Quick Start Guide**

Version 3.50 12/2006 Edition 1

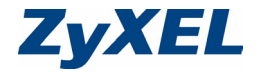

Copyright © 2006. All rights reserved.

#### **Introduction**

The P-870MH-C1 is a VDSL modem with a four-port switch. VDSL offers high-speed Internet access. The four-port switch lets you connect up to four computers to the P-870MH-C1.

Refer to the User's Guide for detailed information.

#### **1 Hardware Connections**

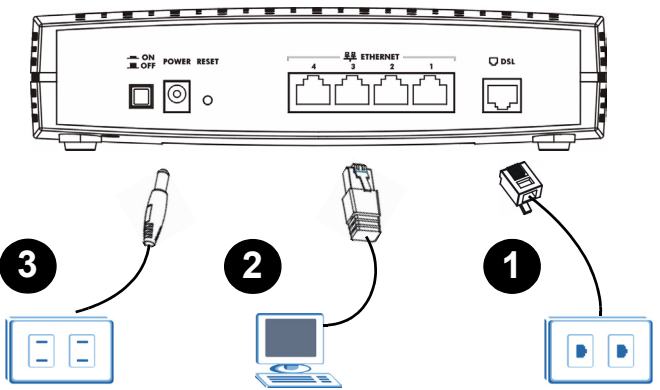

- **1 DSL**: Use a telephone wire to connect this port to a telephone wall jack for Internet access.
- **2 ETHERNET**: Use an Ethernet cable to connect a port to a computer for Internet access.
- **3 POWER**: Use only the included power adaptor to connect this socket to an appropriate power source. Press the button to turn on the P-870MH-C1.

#### **1.1 Check the LEDs (Lights)**

- The **POWER** LED blinks and turns steady on.
- The **VDSL** and/or **ETHERNET** LEDs turn on and sometimes blink if the corresponding ports are properly connected.

If none of the LEDs are on, unplug the device and check your hardware connections again.

### **2 Test Your Internet Connection**

After you have connected the hardware and turned on the P-[870MH-C1, open a web browser on your computer and go to](http://www.zyxel.com)  [any web site \(for example,](http://www.zyxel.com) www.zyxel.com) to test your Internet connection.

#### **Troubleshooting**

- **1** The **POWER** light is not on when I turn on the P-870MH-C1.
	- You might be using the wrong power adaptor. Use the included power adaptor only.
	- If you are using the correct power adaptor, disconnect and re-connect the power adaptor, and turn on the P-870MH-C1 again.
	- If the **POWER** light is still not on, use a different power outlet. Make sure the power source is also turned on.
- If the problem continues, contact your local vendor.
- **2** The **ALARM** light is on.
	- The **ALARM** light blinks once during system startup. If the **ALARM** light stays on, the system startup test has failed on your P-870MH-C1. Contact your local vendor.
- **3** The **POWER** light is on, and the **ALARM** light is off, but the **VDSL** light is blinking slowly.
	- Check the connection from the **DSL** port to the telephone jack.
	- Connect the **DSL** port to a different telephone jack.
	- Make sure VDSL service is activated for the telephone jack.
	- If the problem continues, contact your DSL service provider.
- **4** The **POWER** light is on and the **ALARM** light is off, but the **ETHERNET** light(s) is also off.
	- The **ETHERNET** light is off if you have not connected a computer to that port.
	- Check the Ethernet connection between the **ETHER-NET** port and computer.
	- If the connection is secure, inspect the Ethernet cable for damage.
	- If the Ethernet cable does not appear to be damaged, check the length of the cable. Ethernet cables must be less than 100 meters.
- **5** I cannot connect to the Internet.

• There might be problems with your VDSL settings or phone line. Contact your Internet Service Provider (ISP) and/or telephone company.

#### **Procedure to View a Product's Certification(s)**

- **1** Go to www.zyxel.com.
- **2** Select your product from the drop-down list box on the ZyXEL home page to go to that product's page.
- **3** Select the certification you wish to view from this page.